## How to submit competitive event materials in Blue Panda

- To submit materials, login to Blue Panda like you're going to register for the conference, but right under the normal registration/review button there is a new one that shows up if you have anything due to submit.
- Click that "Additional Items Due" button to see a list of what is due and click the upload button to provide each item.
- It will track your progress, you can see/edit anything you upload, and you can return at any time to make changes or complete your uploads (they do not need to be done all at once).

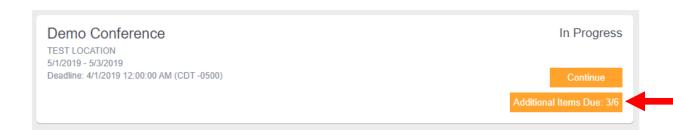

If you feel there is something missing, it may be because you did not register the student for the competitive event. Unlike Wufoo, Blue Panda detects what is needed based on your competitive event registration data, please check your invoice/registration to check if you missed registering for something.